# **Informationen für Schüler\*innen**

#### **Demnächst hier...**

Hier gibt es bald einen Überblick über alle für euch relevanten Themen. Bitte habt noch etwas Geduld.

Bei Schwierigkeiten helft ihr euch bitte erst gegenseitig und wendet euch dann an das Admin-Team, also Frau Brehme, Herrn Köster und Frau Weiser. Unsere Sprechstunde im Schuljahr 2023/24 ist dienstags und freitags in der ersten Pause neben dem Lehrerzimmer.

#### **Bei Schäden kommt ihr bitte mit dem defekten iPad so schnell wie möglich zum Admin-Team.**

[iPad](https://digiwiki.gymnasium-ditzingen.de/ipad/start) [IServ](https://digiwiki.gymnasium-ditzingen.de/iserv/start) [Moodle](https://digiwiki.gymnasium-ditzingen.de/moodle/start) [webUntis](https://digiwiki.gymnasium-ditzingen.de/webuntis/start)

## **iPads: Was geht, was geht nicht**

Die schuleigenen iPads haben keinen Zugriff auf den App-Store, auf iCloud, iTunes usw. Man kann zwar eine Apple-ID-eintragen, erhält damit aber nur Zugriff auf die iCloud-Mailadresse.

Die Anordnung der Apps ist vorgegeben. Ein Hintergrundbild dürft ihr selber einstellen.

## **Hilfe, ich komme nicht mehr in iServ/ WebUntis!**

Das liegt eigentlich immer an einem vergessenen oder falsch eingetragenen Passwort. Nicht schlimm!

#### **Du kommst nicht mehr in iServ:**

Tippe das Passwort sichtbar ein (z.B. im Editor oder in Word) und prüfe, ob es stimmt.

Tippe es genau so in iServ ein.

Nur wenn das nicht funktioniert: Bitte eine beliebige Lehrkraft darum, dir das iServ-Passwort zurückzusetzen. Du erhältst einen Zahlencode, den du dir bitte notierst. Damit gehst du vor wie [bei](https://digiwiki.gymnasium-ditzingen.de/iserv/erste_anmeldung) [der ersten Anmeldung in iServ.](https://digiwiki.gymnasium-ditzingen.de/iserv/erste_anmeldung)

#### **iServ geht, aber WebUntis nicht?**

- 1. Bitte nutze immer "Anmelden mit GGD-Account".
- 2. Wenn das Problem nur in der App besteht: [Melde dich mit deinem QR-Code an](https://digiwiki.gymnasium-ditzingen.de/webuntis/anmeldung_l_s). Dazu brauchst du allerdings ein zweites Gerät, mit dem du WebUntis im Browser (!) öffnen kannst. Wenn es dir öfter passiert, fotografiere deinen QR-Code ab, dann hast du ihn schneller zur Hand.

### **Dokumente zum Nachlesen**

#### **Allgemein**

Übersicht Digitale Plattformen (Stand Sep. 2022) Allgemeine Infos v.a. zu iPads und WebUntis (Stand Feb. 2022) - Achtung, die Anmeldung bei WebUntis geht jetzt über den GGD-Account Folien von der iPad-Ausgabe Klasse 7 (Stand Okt. 2022)

#### **Pädagogisches Netz**

- Nutzungsordnung für das pädagogische Netz für Schülerinnen und Schüler
- die Einverständniserklärung zur Nutzungsordnung für das pädagogische Netz, die alle unterschrieben haben

#### **iPad**

Link:

iPad-Leihvereinbarung für Schüler:innen ab Klasse 7

(Stand Feb. 2022)

- iPad-Leihvereinbarung für Schüler:innen der Klassen 5 und 6
	- Nutzungsordnung für die iPads
- die Einverständniserklärung zur Nutzungsordnung für iPads, die alle unterschrieben haben Information zur Elektronikversicherung der Stadt Ditzingen

(Stand Okt. 2021)

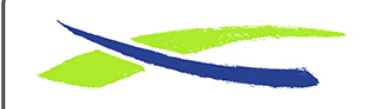

Gymnasium in der Glemsaue <https://digiwiki.gymnasium-ditzingen.de/>

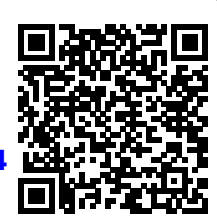

**[https://digiwiki.gymnasium-ditzingen.de/schueler\\_innen/start?rev=1704367604](https://digiwiki.gymnasium-ditzingen.de/schueler_innen/start?rev=1704367604)** Stand: **04.01.2024 12:26**